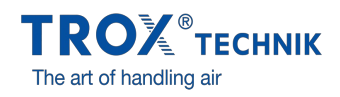

## DER X-BIM CAD BROWSER

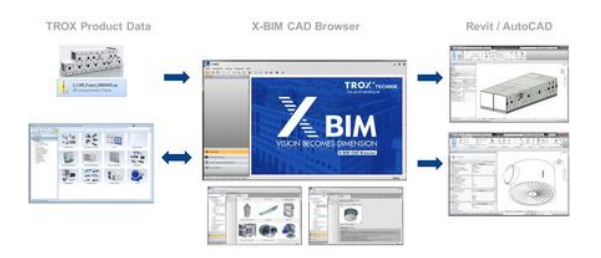

…wurde in Kooperation mit Fa. liNear entwickelt, um Ihnen die Planungsarbeit zu erleichtern. Spezifische Datensätze von TROX Komponenten sowie TROX RLT-Geräten werden Ihnen schnell und sicher für Revit- und AutoCAD-Anwendungen verfügbar gemacht.

## TROX KOMPONENTEN

Die Daten der TROX Komponenten bezieht der Browser direkt über eine Schnittstelle aus dem bewährten TROX Planungs- und Auslegungstool Easy Product Finder. Die Vorauswahl der gewünschten Produktserie erfolgt im X-BIM CAD Browser. In der bekannten EPF Oberfläche wird dann die spezifische Variante konfiguriert und mit den aktuellsten Daten an den X-BIM CAD Browser übergeben.

So können Sie per Knopfdruck die Daten jeder gewählten Komponente direkt aus dem X-BIM CAD Browser in das laufende Revit- oder AutoCAD-Projekt übernehmen.

## X-CUBE RLT-GERÄTE

Ähnlich funktioniert es auch für frei konfigurierbare X-CUBE RLT-Geräte: Sie erhalten einen projektspezifischen Datensatz von Ihrem persönlichen TROX Ansprechpartner. Diesen Datensatz lesen Sie mit dem X-BIM CAD Browser ein. Damit steht Ihr X-CUBE Modell zur Einbindung in Ihr Revit- oder AutoCAD Projekt zur Verfügung.

Nutzen Sie den X-BIM CAD-Browser kostenlos. Einfach hier downloaden – und gleich ausprobieren.

DEMO X-BIM TO REVIT X-CUBE DEMO X-BIM TO REVIT COMPONENTS